# **BIBLIOTECA VIRTUAL**

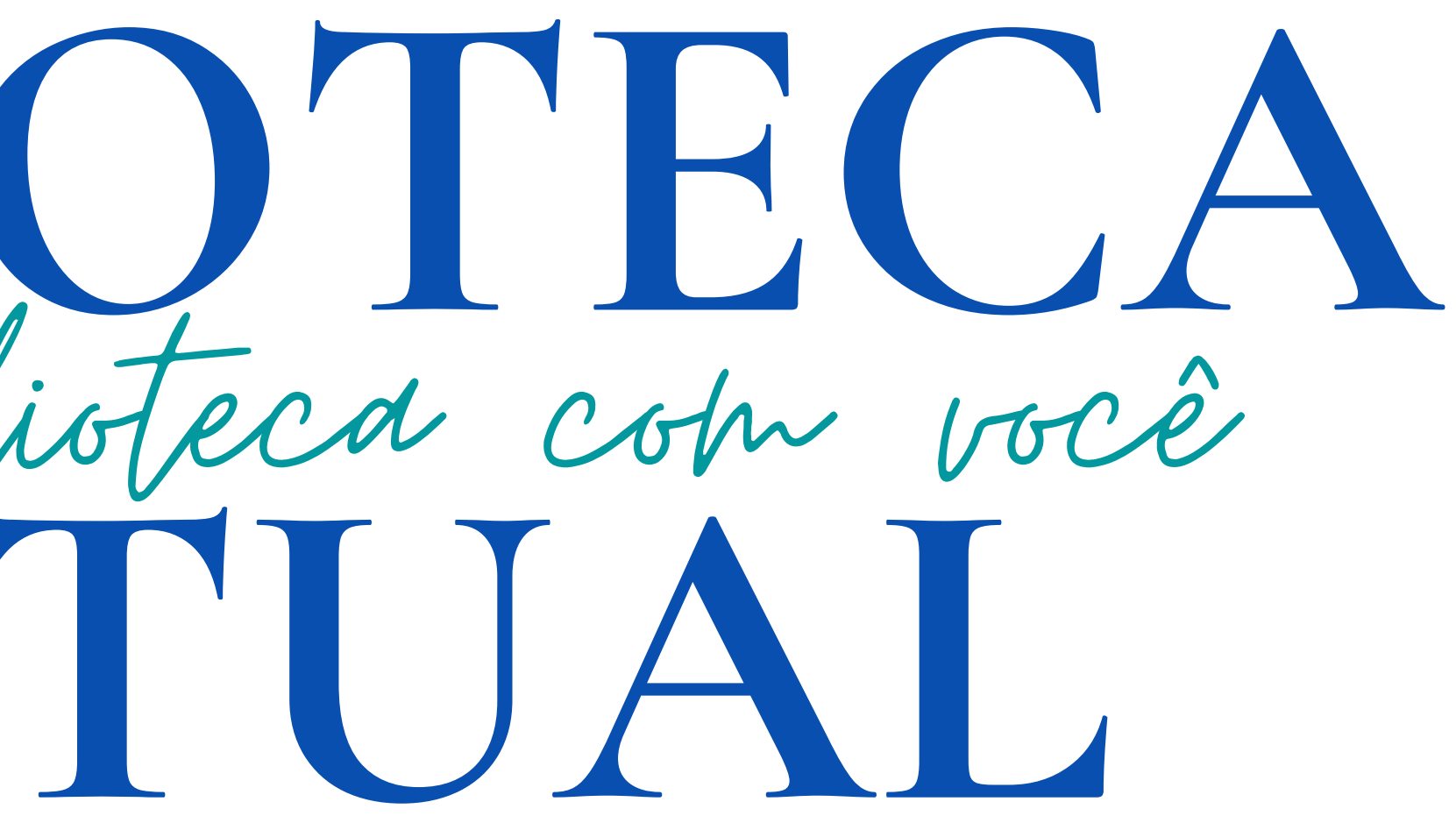

#### **TUTORIAL DE ACESSO**

#### **INSTITUTO FEDERAL BAIANO SETOR BIBLIOTECA ELABORADO PELA BIBLIOTECA DO CAMPUS CATU**

**2023**

Pearfon **BIBLIOTECA VIRTUAL**

## **Encontre** rápido o que precisa.

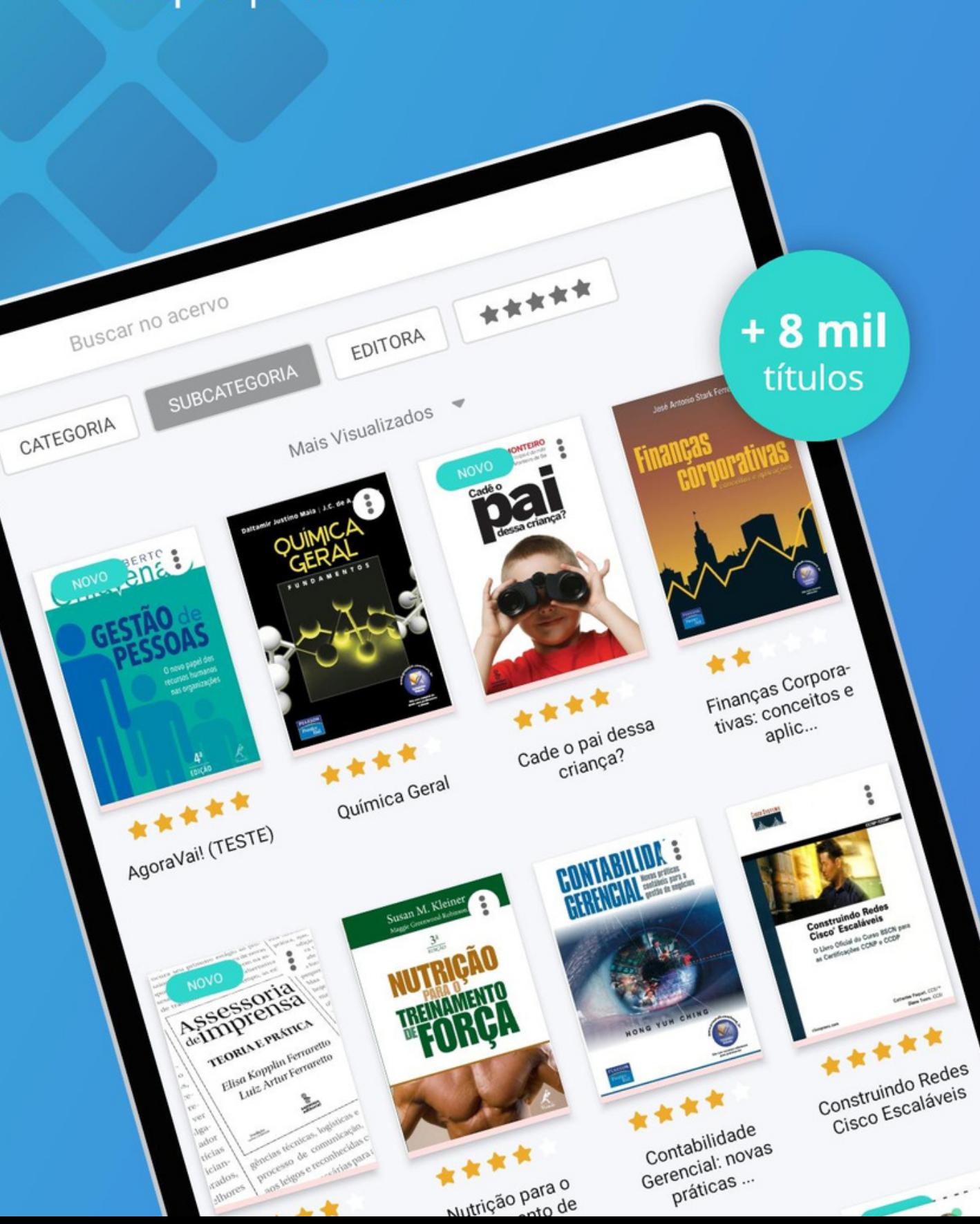

Estudantes e servidores do Instituto Federal Baiano, devidamente registrados na biblioteca do seu Campus, possuem acesso a **Biblioteca Virtual Pearson**.

*A SUA BIBLIOTECA QUANDO E ONDE VOCÊ PRECISAR*

Com um acervo de mais de 15000 mil títulos em diversas áreas do conhecimento, os e-books podem ser acessados por meio do computador, *tablet* e *smartphone*.

## **PRIMEIRO ACESSO**

PARA ACESSAR A **BIBLIOTECA VIRTUAL DA PEARSON** É NECESSÁRIO TER CADASTRO NO SISTEMA PERGAMUM DA BIBLIOTECA

CASO NÃO POSSUA ACESSO AO SISTEMA PERGAMUM, ENTRE EM CONTATO COM A BIBLIOTECA PARA ORIENTAÇÕES

PARA O PRIMEIRO ACESSO A BV PEARSON, SIGA AS INSTRUÇÕES A SEGUIR:

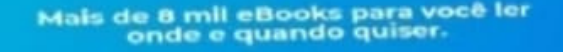

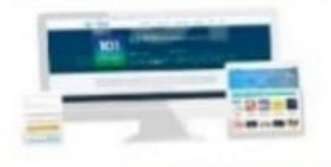

biblioteca

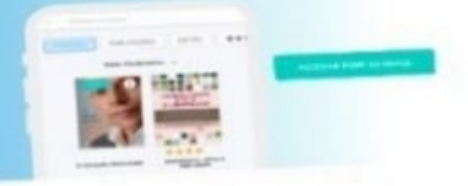

Login

4<sup>8</sup> biblioteca

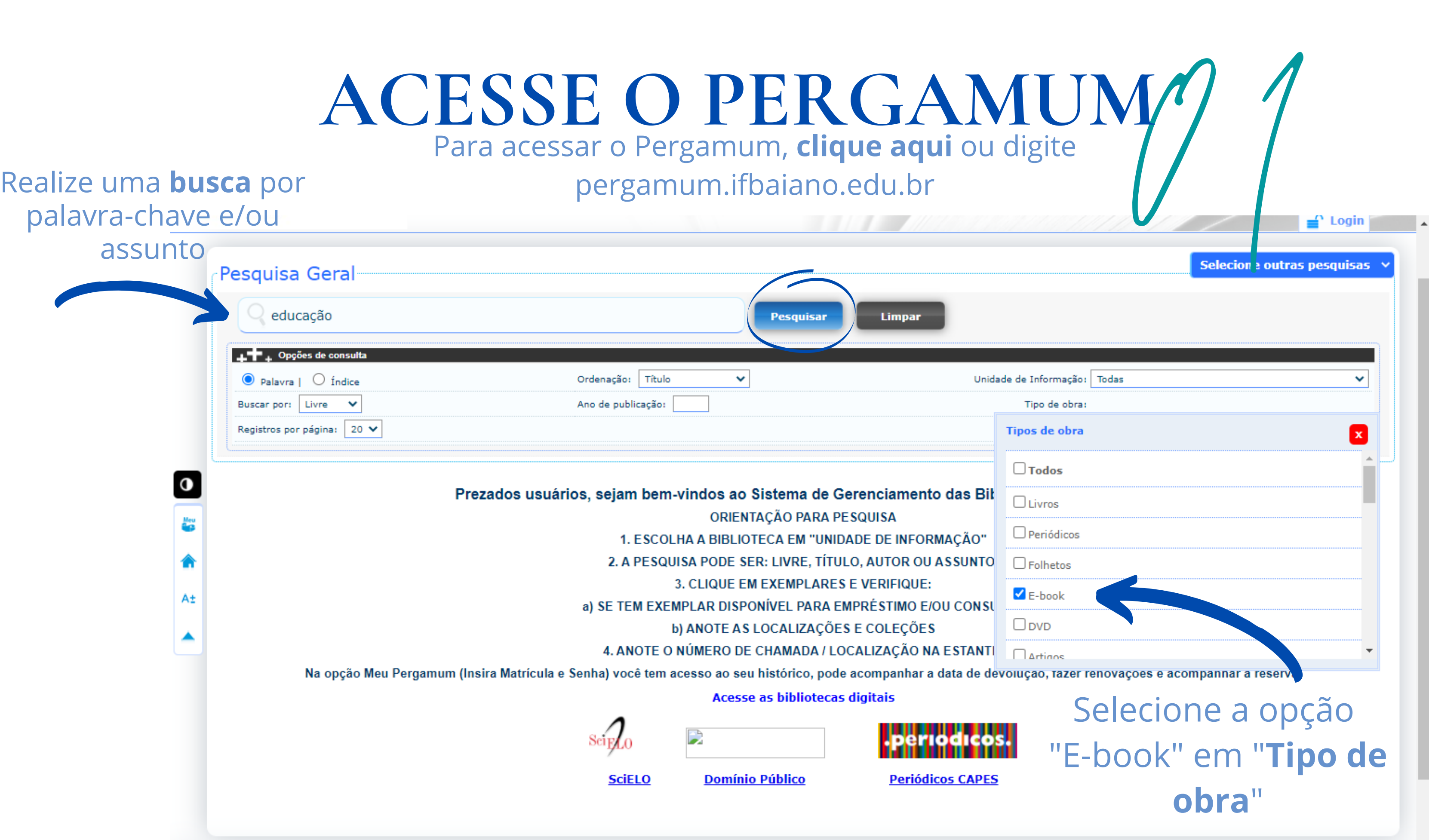

## Clique sobre o ícone do cadeado

Preencha os dados solicitados: **Matrícula** (número de CPF) e a **senha** cadastrada no Sistema Pergamum da Biblioteca

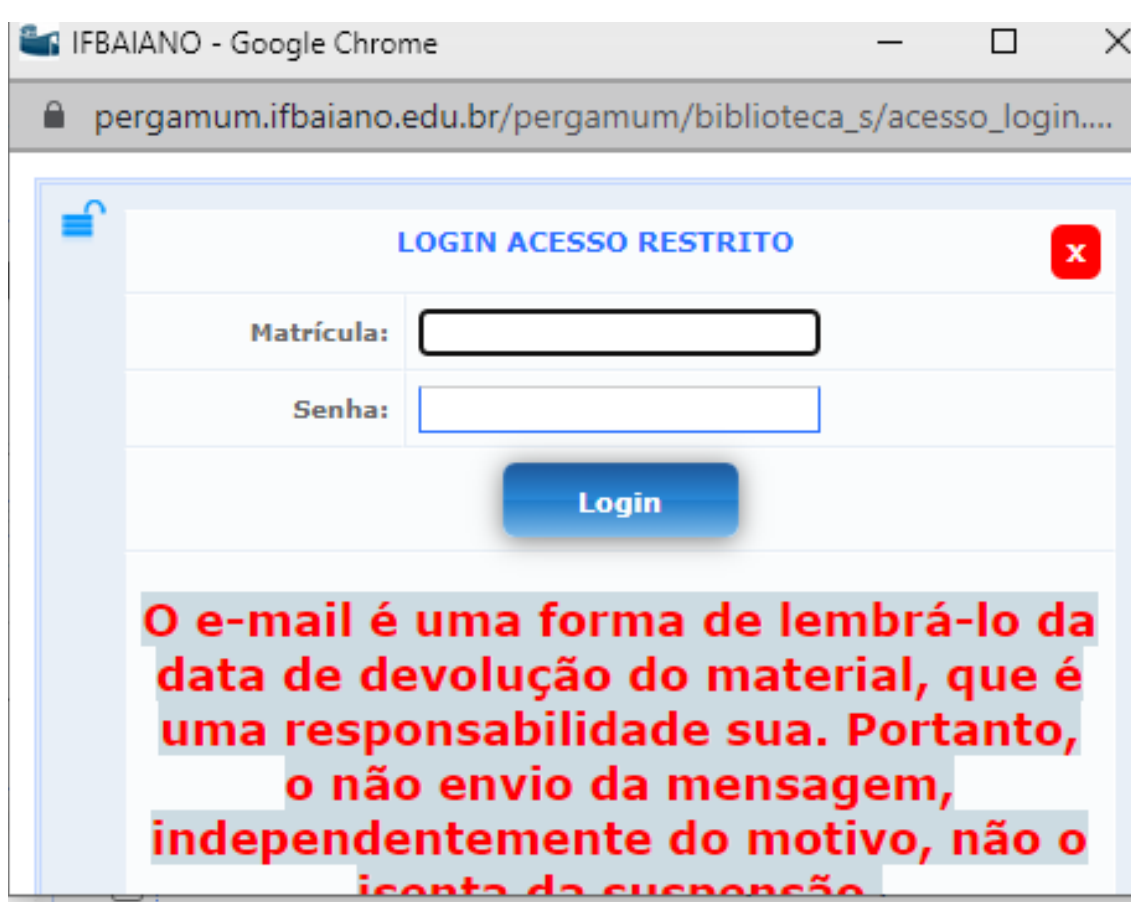

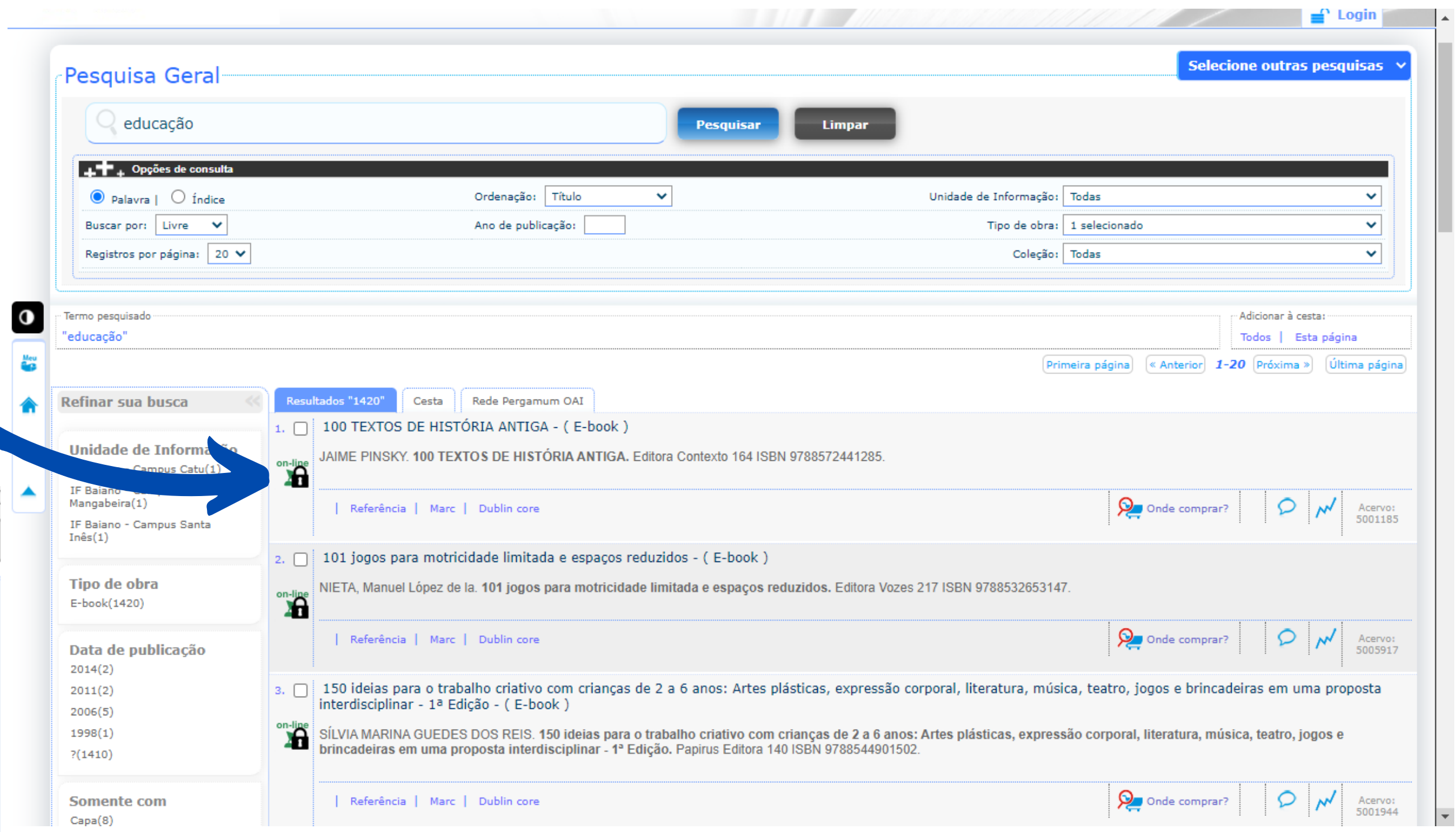

## APÓS ESSE PROCEDIMENTO, VOCÊ SERÁ REDIRECIONADO PARA A PLATAFORMA DA BV PEARSON PARA REALIZAÇÃO DE CADASTRO

#### Esse procedimento será realizado apenas no primeiro acesso.

# **CADASTRO NA BV PEARSON**

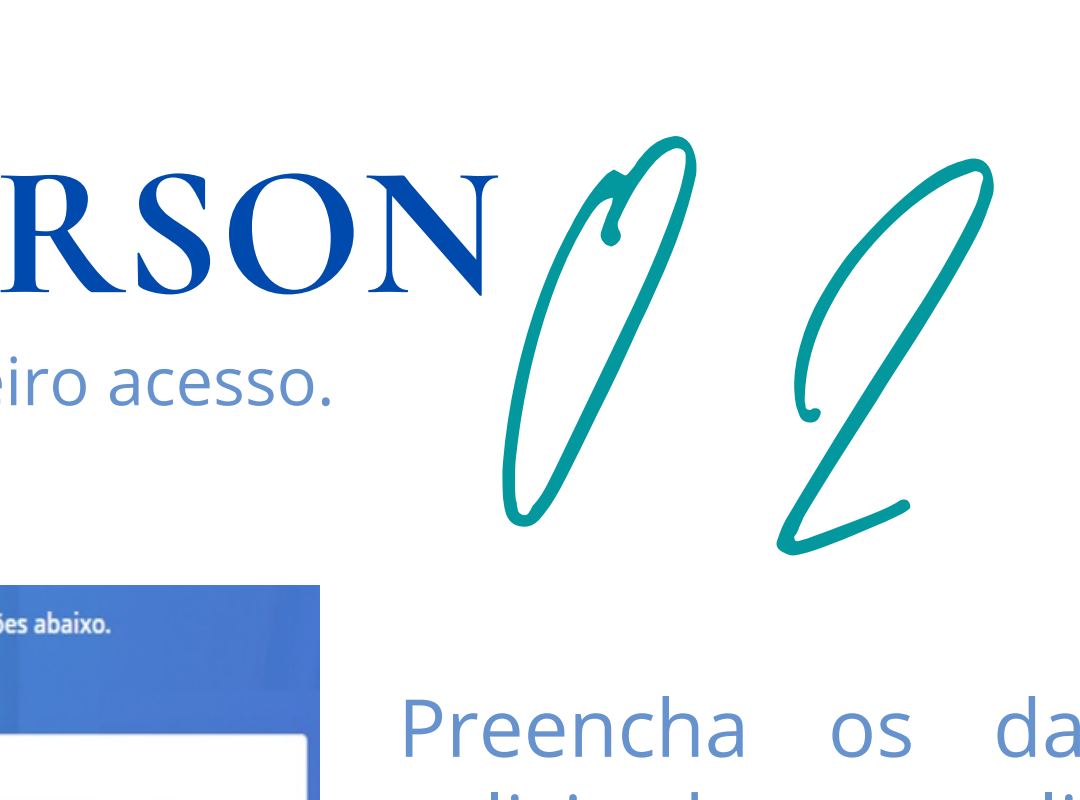

Preencha os dados solicitados e clique em "Criar usuário"

Pronto! Você já possui acesso a Biblioteca Virtual Pearson.

## Informe o **CPF**

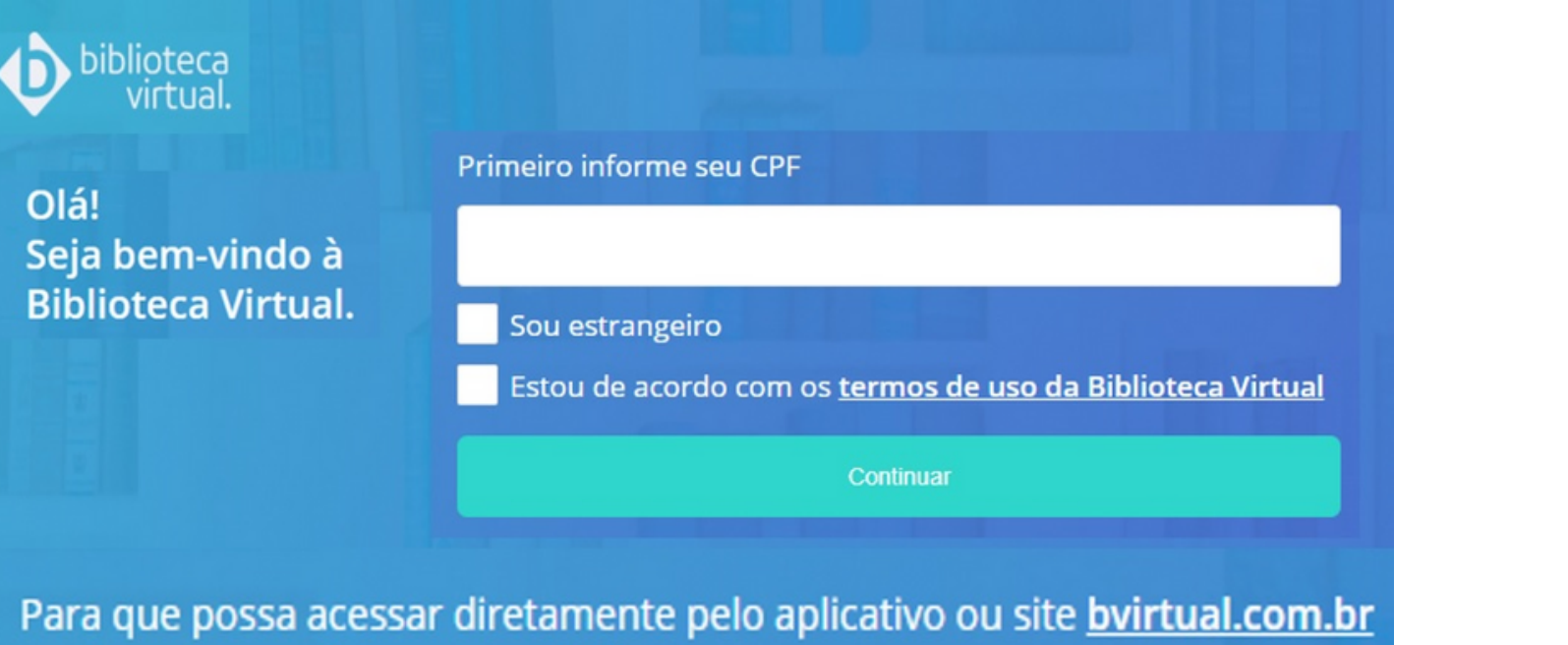

você precisa configurar seus dados de acesso.

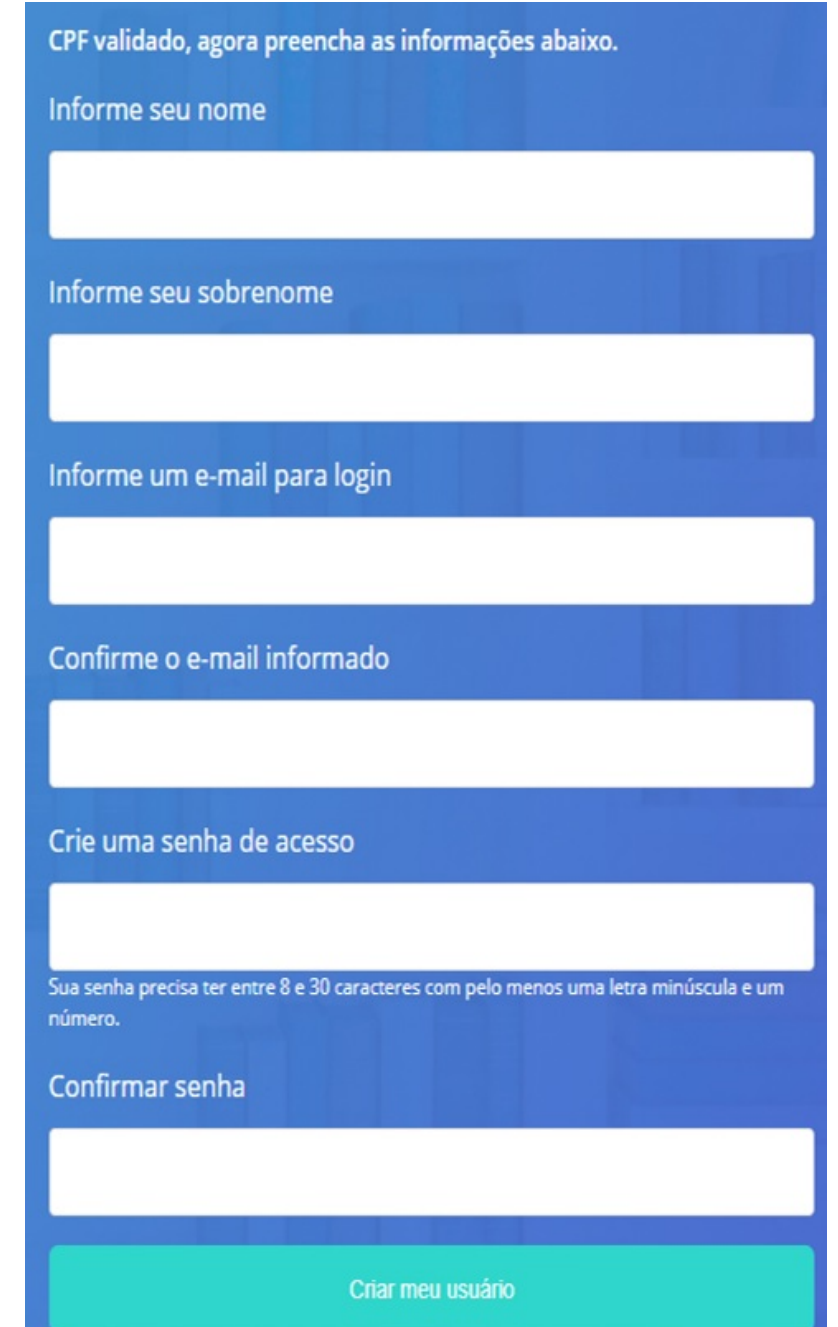

Pelo Sistema **[Pergamum](http://pergamum.ifbaiano.edu.br/)** a busca pelos e-books é realizada no catálogo do Pergamum (conforme orientação acima) e o acesso é liberado mediante CPF e senhas cadastrados no Pergamum

# Conheça as possibiliades de acesso ao conteúdo da biblioteca virtual **COMO ACESSAR O**

Pela plataforma da **[Biblioteca Virtual Pearson](http://plataforma.bvirtual.com.br/)** O acesso é realizado com login (CPF ou e-mail) e senha cadastrados no **Primeiro Acesso**

Pelo aplicativo para celular O acesso é realizado, também, com login (CPF ou email) e senha cadastrados no **Primeiro Acesso**

## Leia os livros onde e quando quiser.

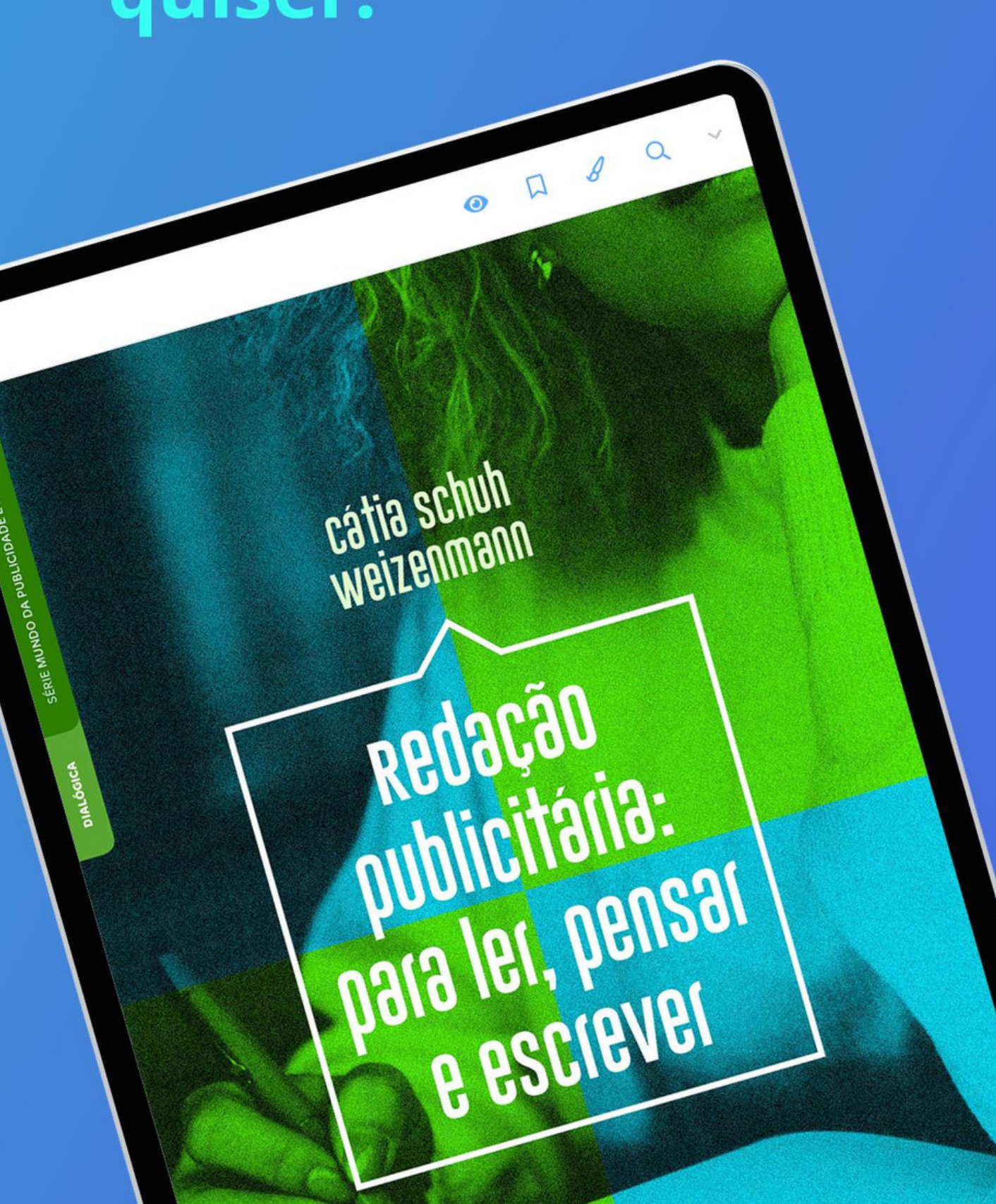

**CONTEÚDO**

A funcionalidade "leitura

offline " está disponível

apenas no aplicativo da

Biblioteca Virtual

## A Biblioteca **Virtual** está de cara nova.

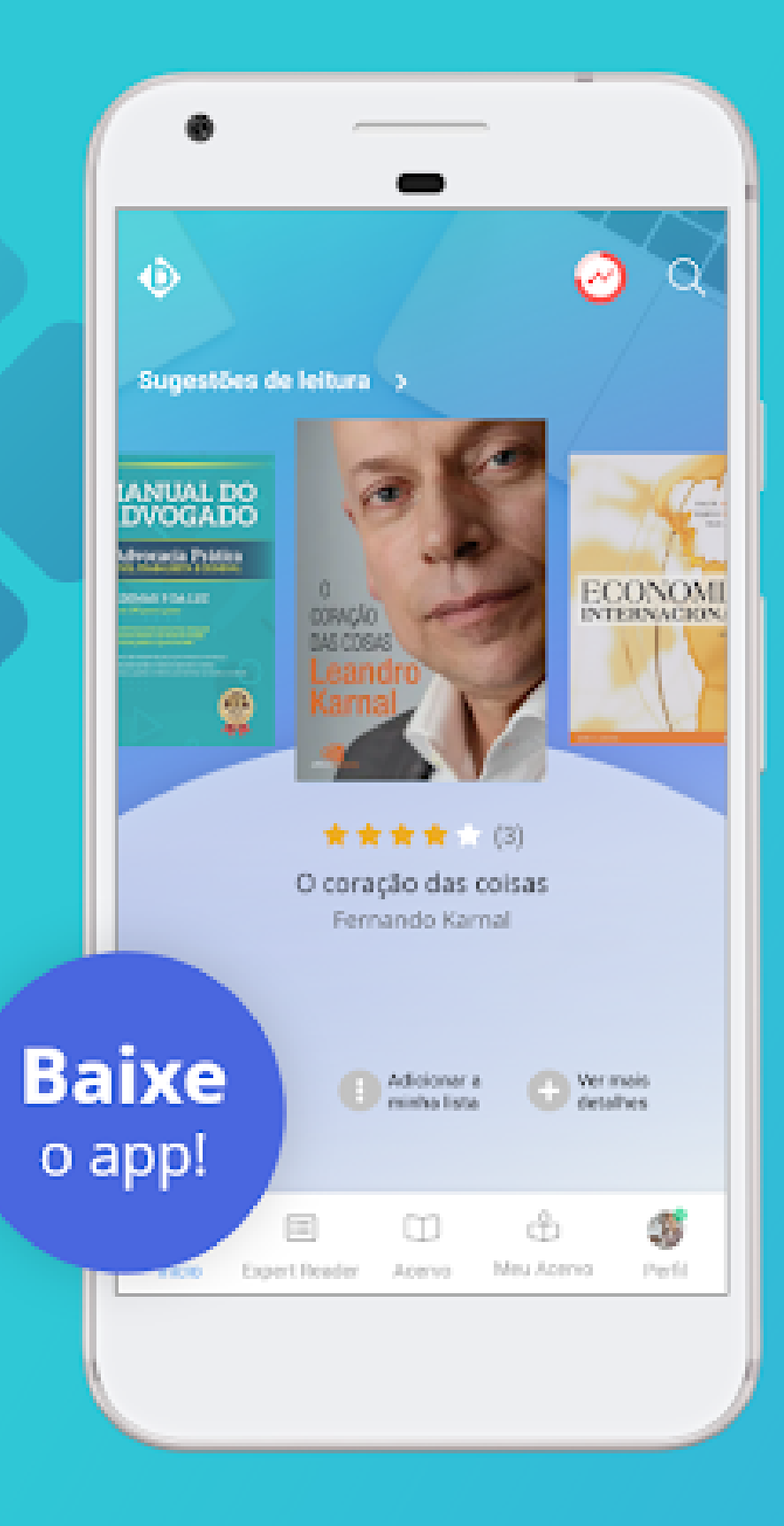

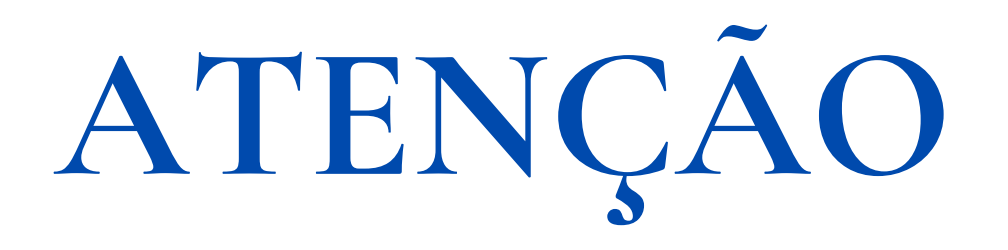

Possui senha cadastrada no Sistema Pergamum e esqueceu!

Não s[e](https://pergamum.ifbaiano.edu.br/pergamum/biblioteca/index.php) preocupe, acesse **[pergamum.ifbaiano.edu.br](https://pergamum.ifbaiano.edu.br/pergamum/biblioteca/index.php)** e acione a opção **MEU [PERGAMUM](https://pergamum.ifbaiano.edu.br/pergamum/biblioteca_s/php/login_usu.php?flag=index.php)**

Informe no campo MATRÍCULA, o seu número de CPF e aperte a opção "Esqueci minha senha"

Uma mensagem será encaminhado para o e-mail cadastrado na Biblioteca com as instruções para alteração da senha.

#### **EMAIL**

**biblioteca@alagoinhas.ifbaiano.edu.br biblioteca@lapa.ifbaiano.edu.br biblioteca@catu.ifbaiano.edu.br biblioteca@gm.ifbaiano.edu.br biblioteca@guanambi.ifbaiano.edu.br biblioteca@itaberaba.ifbaiano.edu.br biblioteca@itapetinga.ifbaiano.edu.br stb@si.ifbaiano.edu.br biblioteca@bonfim.ifbaiano.edu.br biblioteca@serrinha.ifbaiano.edu.br biblioteca@teixeira.ifbaiano.edu.br biblioteca@urucuca.ifbaiano.edu.br biblioteca@valenca.ifbaiano.edu.br biblioteca@xique-xique.ifbaiano.edu.br**

**UTA CSUPMA COD**D biblioteca **A CETOILBIBROTESOLEPODA ROBA LE**

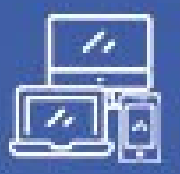

Multiplataforma

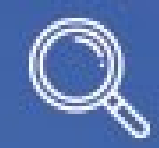

**Busca** Avançada

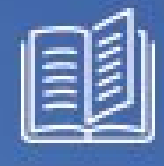

Cartões de Estudo

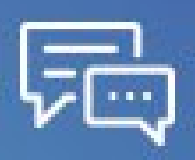

Anotações e  $\sqrt{2}$  Anotações e

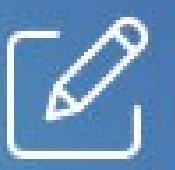

Marca-texto

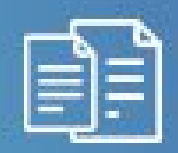

Sincronização de páginas

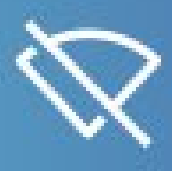

Leituras Off-line

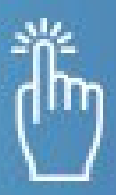

**Gestão BV no IF Baiano: bibliotecavirtual@reitoria.ifbaiano.edu.br Manual do Usuário da [Biblioteca](https://pep.ifsp.edu.br/images/PDF/BIB/Manual_de_Acesso_Biblioteca_Virtual.pdf) Virtual**

pearson

**Acessibilidade** 

## **DÚVIDAS? E N TRE E M CON T A TO CO M A B I B L IOTEC A DO S E U C A M P U S**